Secretaría de Educación Gobierno del Estado de Puebla

#### **Cédula Informativa TRAMITA-SE**

#### **ENTREGA – RECEPCIÓN DE LICENCIA MÉDICA**

#### **Objetivo del trámite**

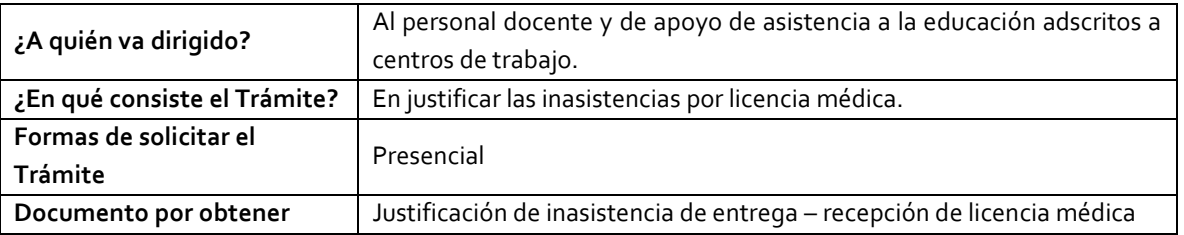

#### **Requisitos**

Criterios: Cumplir con las normas y lineamientos previamente establecidos para ser acreedor a la justificación de las inasistencias por licencia médica.

Requisitos:

#### **LICENCIA POR GRAVIDEZ**

Se otorga al personal de Apoyo y Asistencia a la Educación, adscritas a centros de trabajo que presenten incapacidad por parto prescrita por los servicios del ISSSTE (P); disfrutarán de 90 días de Licencia con Goce de Sueldo Íntegro en los términos del Artículo 28 de la Ley Federa l de los Trabajadores al Servicio del Estado.

### **LICENCIAS MÉDICAS \***

El personal Docente y de Apoyo y Asistencia a la Educación de origen Federal y Convenio Federal, adscrito a Centros de Trabajo, deberá realizar el trámite ante las Coordinaciones de Desarrollo Educativo que les corresponda. Por lo que respecta al personal de origen Estatal, que tenga una incapacidad de 28 dias y/o más deberá realizarlo a través del Departamento de Recursos Humanos Personal Estatal.

 *El justificante deberá entregarse en el lapso máximo a 3 días hábiles posteriores a su inasistencia.*

Av. Jesús Reyes Heroles s/n colonia Nueva Aurora Puebla, Pue. C.P.72070 Tel. (222) 2 29 69 00 Ext. 1072 **[controldepersonal@seppue.gob.mx](mailto:controldepersonal@seppue.gob.mx) | [www.sep.puebla.gob.mx](http://www.sep.puebla.gob.mx/)**

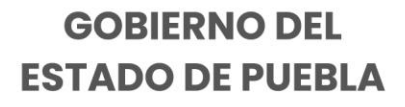

## Secretaría de Educación Gobierno del Estado de Puebla

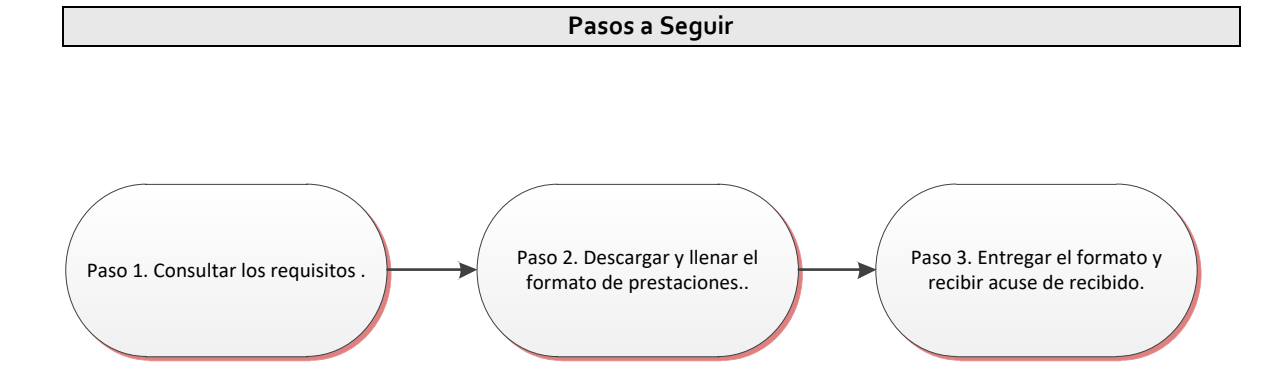

**Descripción**

**Paso 1.** Consultar los requisitos en las Coordinaciones de Desarrollo Educativo, o en el portal oficial de la Secretaría de Educación a través de la siguiente liga: [https://sep.puebla.gob.mx](https://sep.puebla.gob.mx/)

**Paso 2.** Descargar y llenar el formato de prestaciones

**Paso 3.** Entregar el formato de prestaciones en el área de Recursos Humano de la Coordinación de Desarrollo Educativo correspondiente junto con los requisitos requeridos y recibir acuse de recibido.

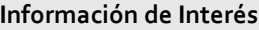

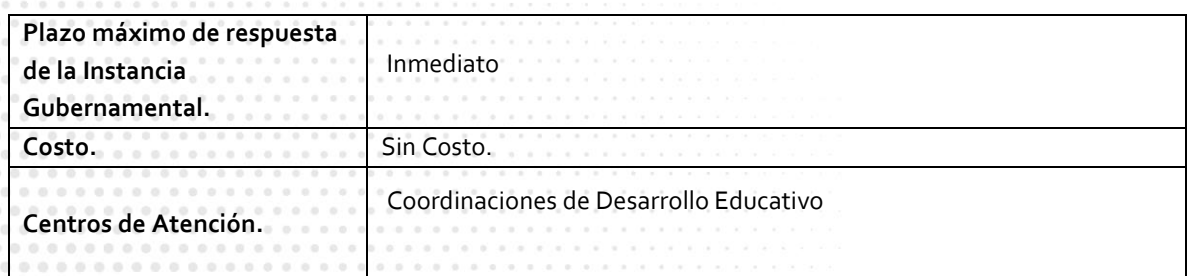

Av. Jesús Reyes Heroles s/n colonia Nueva Aurora Puebla, Pue. C.P.72070 Tel. (222) 2 29 69 00 Ext. 1072 **[controldepersonal@seppue.gob.mx](mailto:controldepersonal@seppue.gob.mx) | [www.sep.puebla.gob.mx](http://www.sep.puebla.gob.mx/)**

**GOBIERNO DEL ESTADO DE PUEBLA** 

# Secretaría de Educación<br>
Gobierno del Estado de Puebla

#### **Área Responsable**

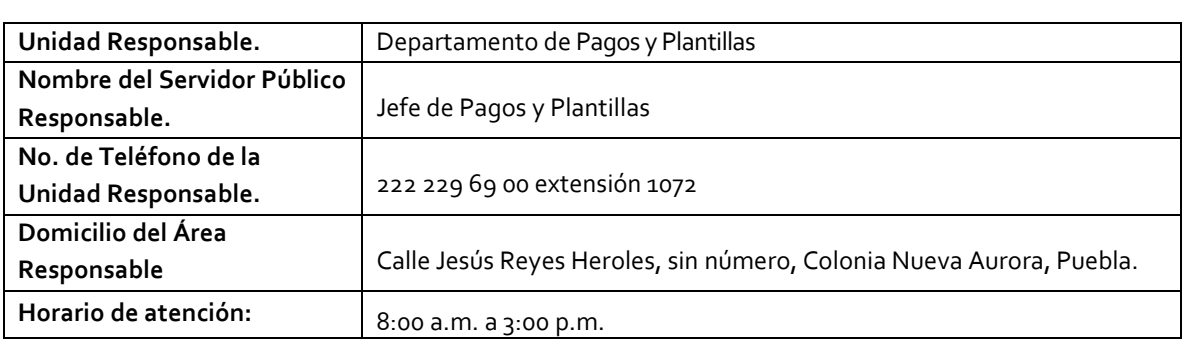

**Notas**

Si le solicitan requisitos adicionales o no le atienden en los tiempos establecidos de la presente cédula, favor de enviar correo electrónico [a portalsep@puebla.gob.mx](mailto:portalsep@puebla.gob.mx) o comuníquese al teléfono 222 303 46 00 extensiones 292306, 292318 y 292329

Av. Jesús Reyes Heroles s/n colonia Nueva Aurora Puebla, Pue. C.P.72070 Tel. (222) 2 29 69 00 Ext. 1072 **[controldepersonal@seppue.gob.mx](mailto:controldepersonal@seppue.gob.mx) | [www.sep.puebla.gob.mx](http://www.sep.puebla.gob.mx/)**

**GOBIERNO DEL ESTADO DE PUEBLA**